### **TUTORIAL DE CADASTRO E VALIDAÇÃO NO SITE ALUMNI**

**Passo 1 – Ao acessar o site [http://alumni.ebape.fgv.br](http://alumni.ebape.fgv.br/) clique em "cadastre-se".**

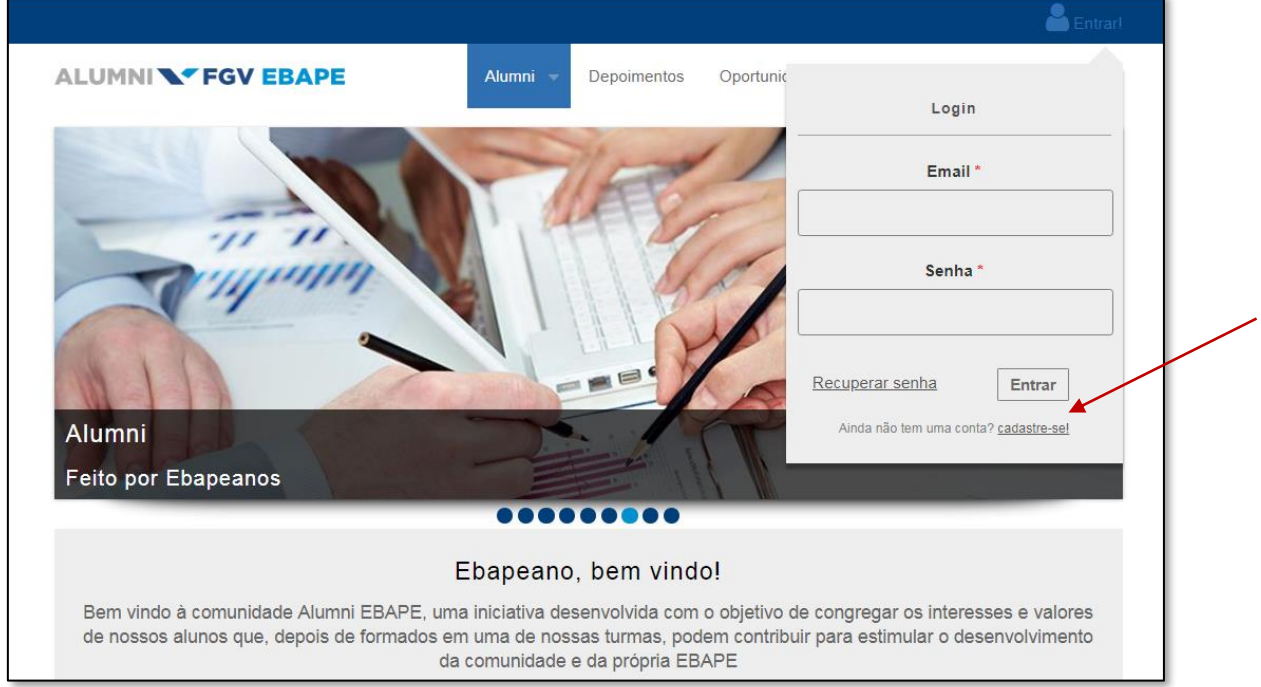

**Passo 2 – Preencha os campos indicados.**

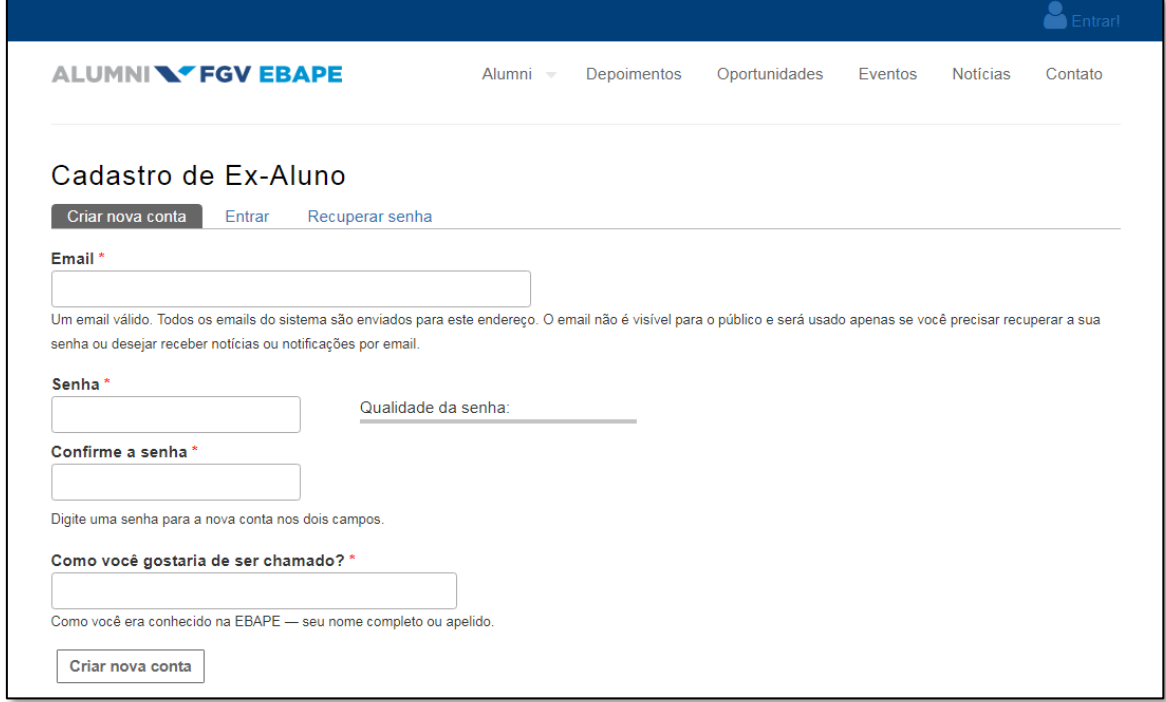

**Passo 3 – Acesse o email de validação enviado para seu endereço de email** → **siga as orientações deste email.**

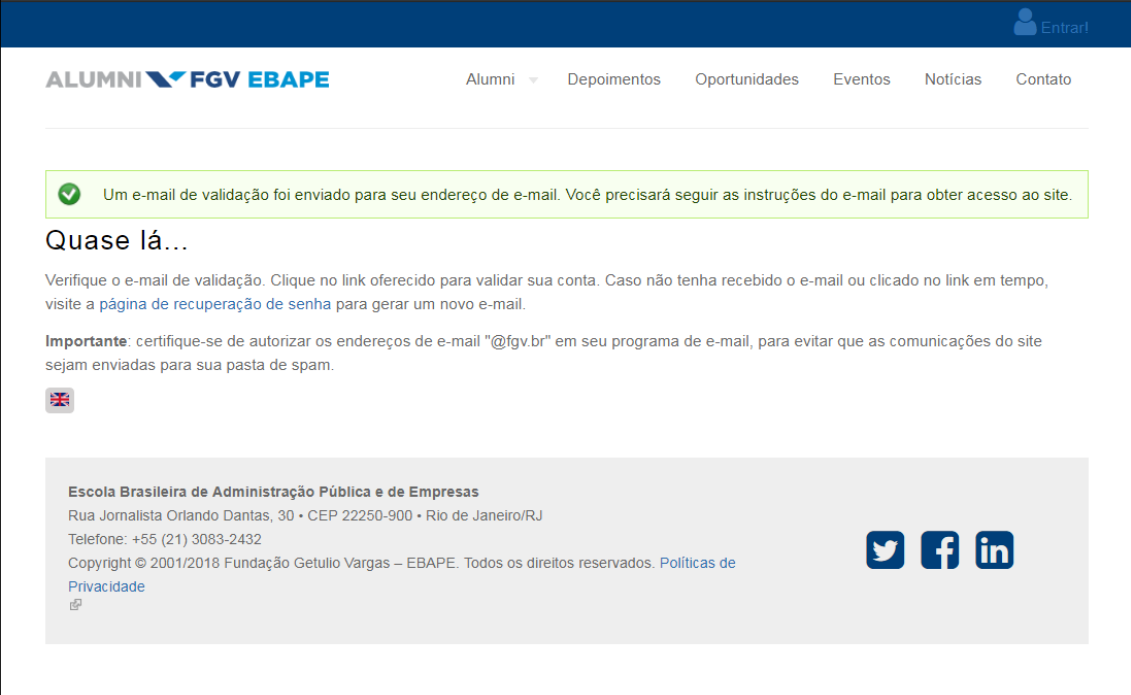

**Passo 4 – Inclua as informações solicitadas.**

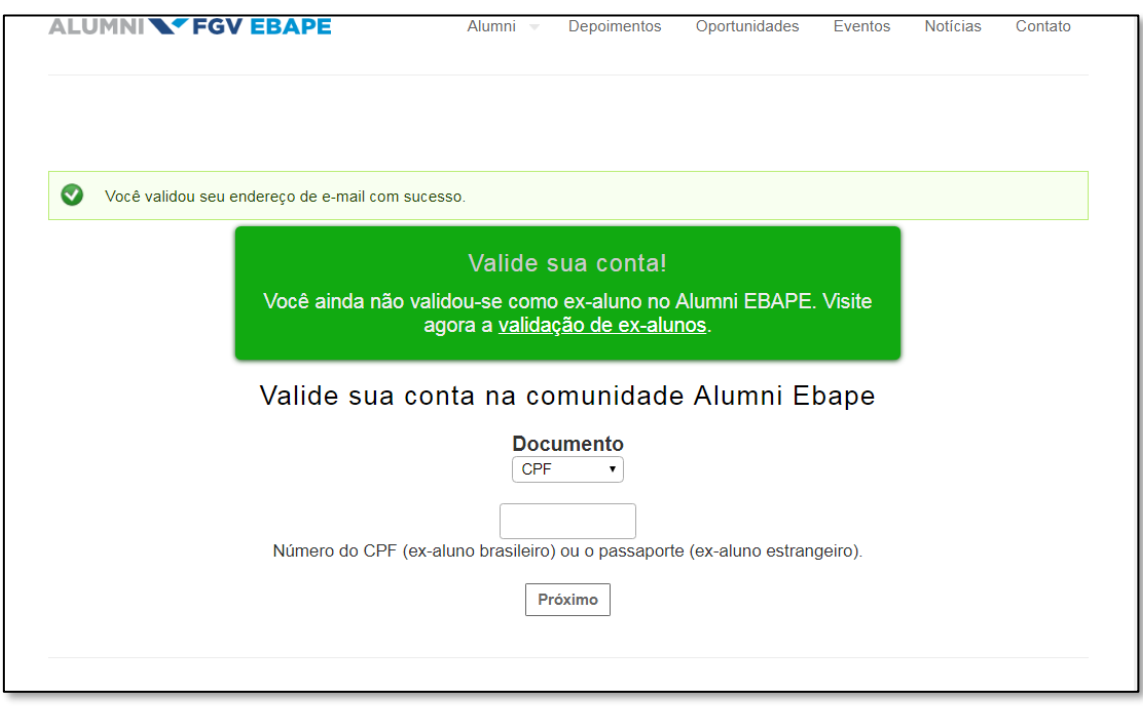

**Passo 5 – Inclua as informações solicitadas.**

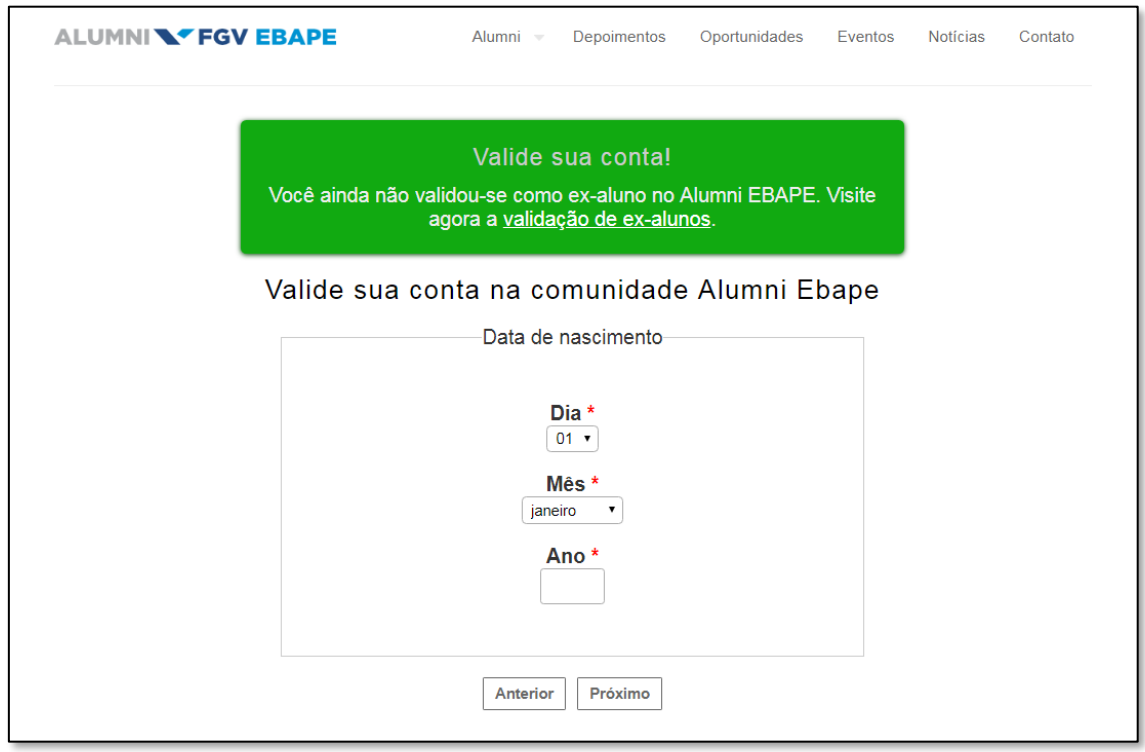

#### **Passo 6 – Validar as informações visualizadas.**

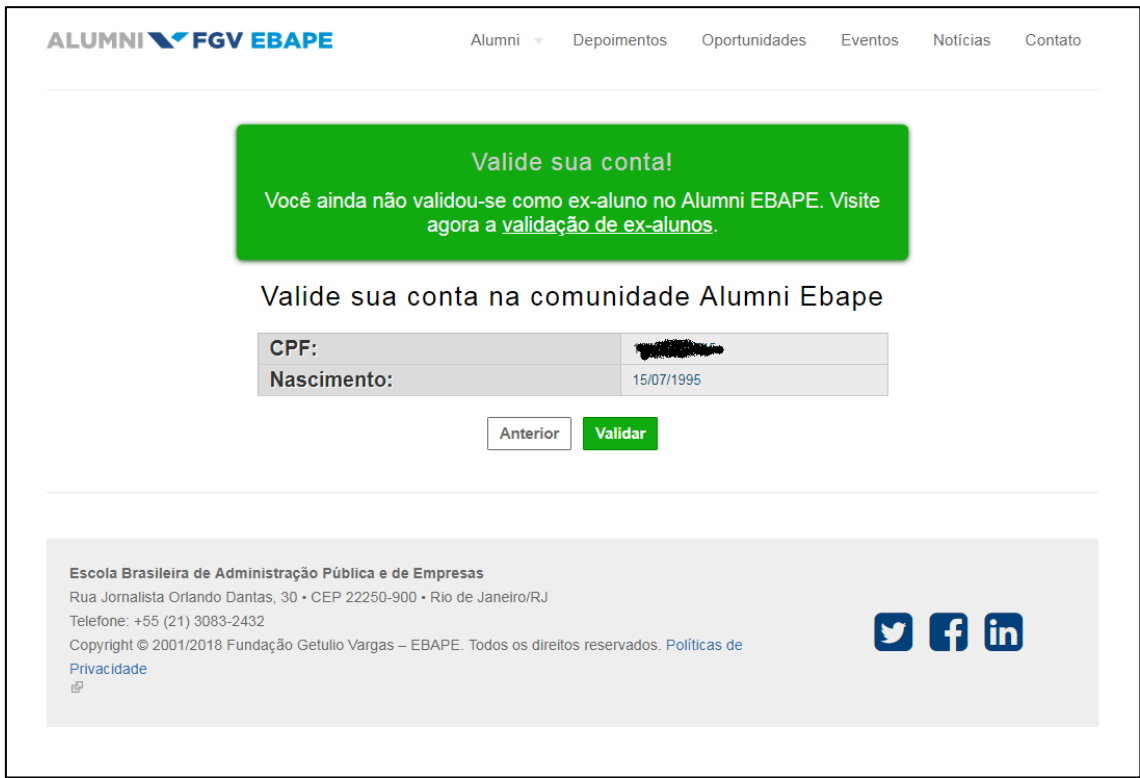

**Passo 7 – Agora que a conta foi validada parcialmente** → **Inclua suas informações profissionais, o seu perfil do Linkedin, em seguida clique em "Salvar" (ATENÇÃO NESTA TELA).**

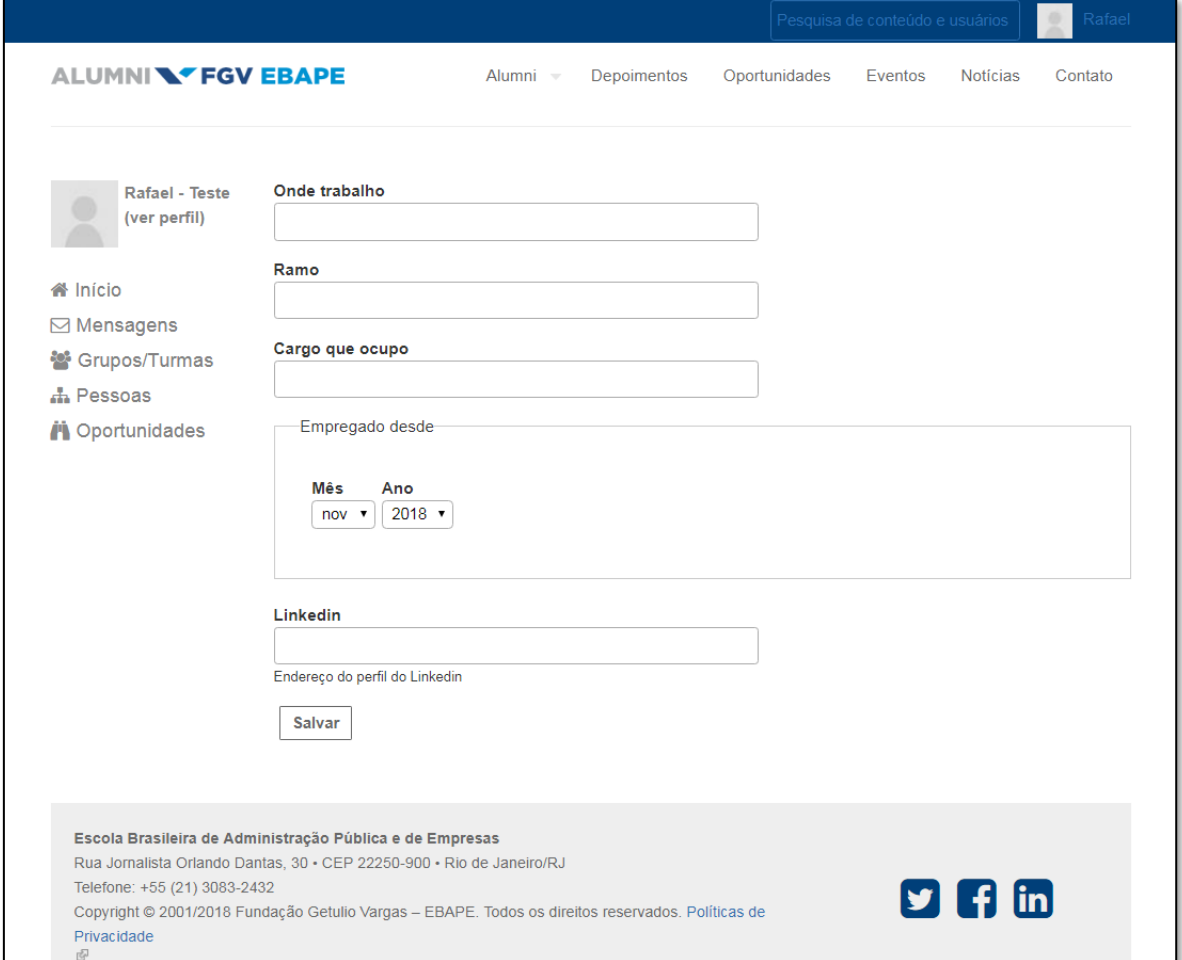

Após seguir as etapas acima, sua conta estará validada.

Caso tenha dificuldade para efetuar seu cadastro/validação entre em contato pelo e-mail – [alumni.ebape@fgv.br](mailto:alumni.ebape@fgv.br)

Equipe Alumni EBAPE